# **Programmazione WEB**

#### Lezione del 18 Maggio 2019

Docente: Novella Bartolini

# Utilizzo di basi di dati da servlet/JSP

#### Installazione di MySQL

#### Installazione di MySQL

- scaricare il file **mysql-\*.zip** dalla pagina del corso
- eseguire setup
- configurare le variabili di ambiente aggiungendo il percorso **...\mysql\bin** al **PATH**

#### Avviare il server

– eseguire **...\mysql\bin\mysqld**

## Il server MySQL (cont.)

- Per installare il server come servizio di Windows NT/XP, eseguire  $\bullet$ **...\mysql\bin\mysql-nt –install**
- Per avviare il servizio, eseguire il comando **NET START mysql** €
- Per arrestare il servizio, eseguire il comando  $\bullet$ **NET STOP mysql**
- Per rimuovere il server eseguire **...\mysql\bin\mysql-nt -remove**

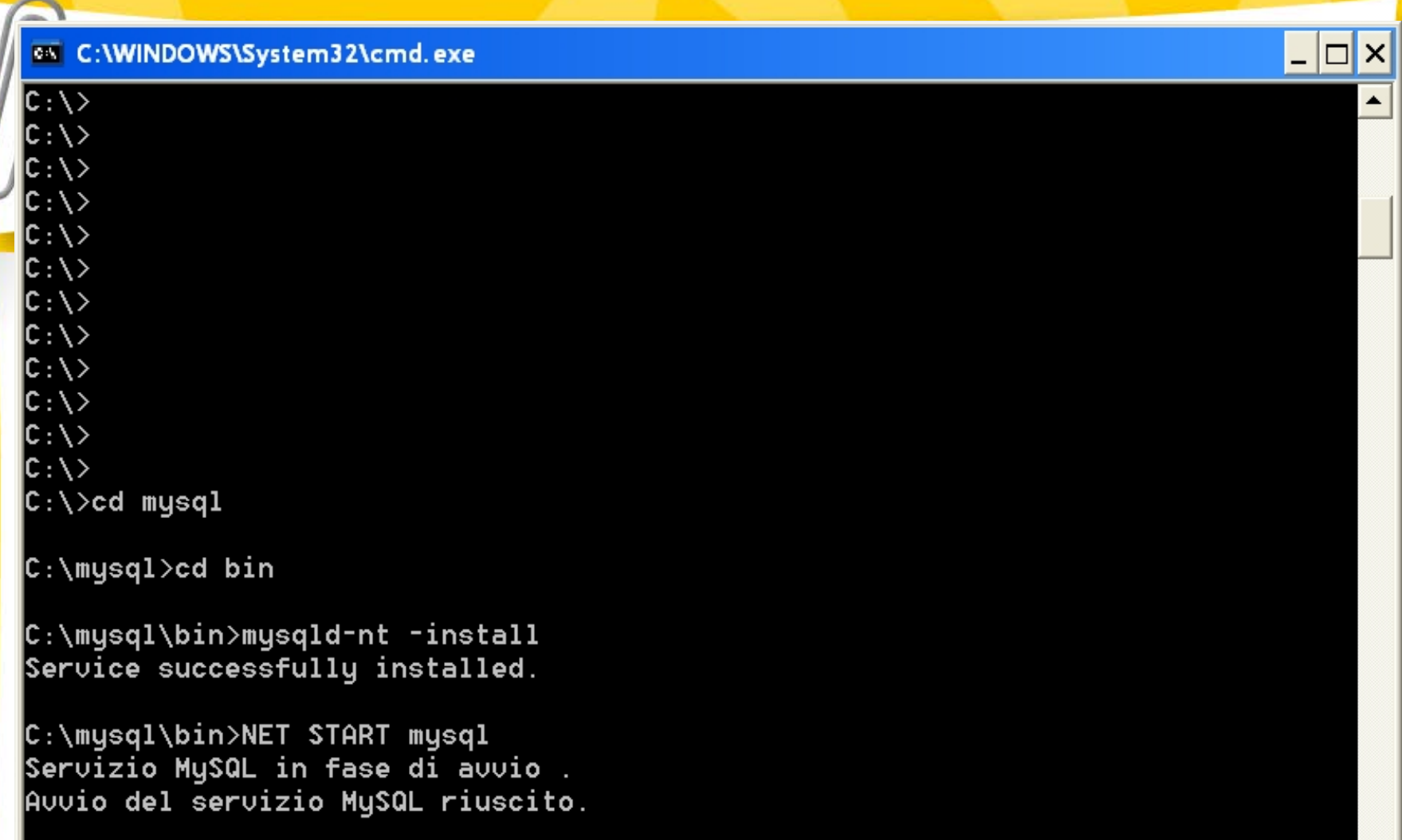

 $\overline{\phantom{0}}$ 

<mark>C:\mysql\bin>\_</mark>

#### Il client MySQL

Per eseguire il client MySQL digitare – **mysql**

Per avere l'elenco dei database ai quali ha accesso il server MySQL, eseguire – **SHOW DATABASES;**

Per creare un nuovo database, eseguire – **CREATE DATABASE nome\_nuovo\_database;**

```
ex C:\WINDOWS\System32\cmd.exe - mysql
c: \setminus \gtC: \setminus \rangleC: \setminus \rangleC: \setminus \rangle|C:\setminus\rangle|C:\setminus \rangleC:\>cd mysql
C:\mysql>cd bin
C:\mysql\bin>mysqld=nt =install
Service successfully installed.
C:\mysql\bin>NET START mysql
Servizio MySQL in fase di avvio .
Auuio del seruizio MySQL riuscito.
|C:\mysql\bin>mysql
Welcome to the MySQL monitor. Commands end with ; or \gtrsimg.
Your MySQL connection id is 1 to server version: 4.0.18-nt
|Type 'help;' or '\h' for help. Type '\c' to clear the buffer.
```
|mysql>

```
ex C:\WINDOWS\System32\cmd.exe - mysql
                                                                                 -|\Box|\times|mysql>
                                                                                      ▲
|mysql>
mysql> SHOW DATABASES;
+----------+
l Database l
 ----------+
l mysql
 test
 ----------4
2 rows in set (0.00 sec)
mysql> CREATE DATABASE datilibri;
Query OK, 1 row affected (0.44 sec)
mysql> SHOW DATABASES;
. . . . . . . . . . . . .
| Database
 datilibri l
l mysql
 test
3 rows in set (0.00 sec)
|mysql>
```
**Service** 

#### Utilizzare una delle basi di dati disponibili

- Appena si avvia il server non è possibile modificare alcun database perchè il programma non sa con quale database deve lavorare
	- Istruzione **USE**

#### **USE nome\_nuovo\_database;**

- Una volta selezionato il database da utilizzare è possibile eseguire tutte le operazioni di accesso e modifica ai dati
	- L'istruzione **SHOW TABLES** mostra le tabelle della base di dati

#### Definizione di tabelle

Si può aggiungere una tabella ad una base di dati con l'istruzione

```
CREATE TABLE nome_tabella (
campo1 tipo1,
campo2 tipo2,
```

```
..., ...
);
```
#### Informazioni sulle tabelle

Per ottenere una descrizione dettagliata dei campi previsti in una tabella utilizzare l'istruzione

#### **DESCRIBE nome\_tabella;**

# Progetto di una piccola base di dati

38 DeZign for Databases v3.0.2 - C:\Programmi\Datanamic\DeZign for Databases V3\uno.dez -

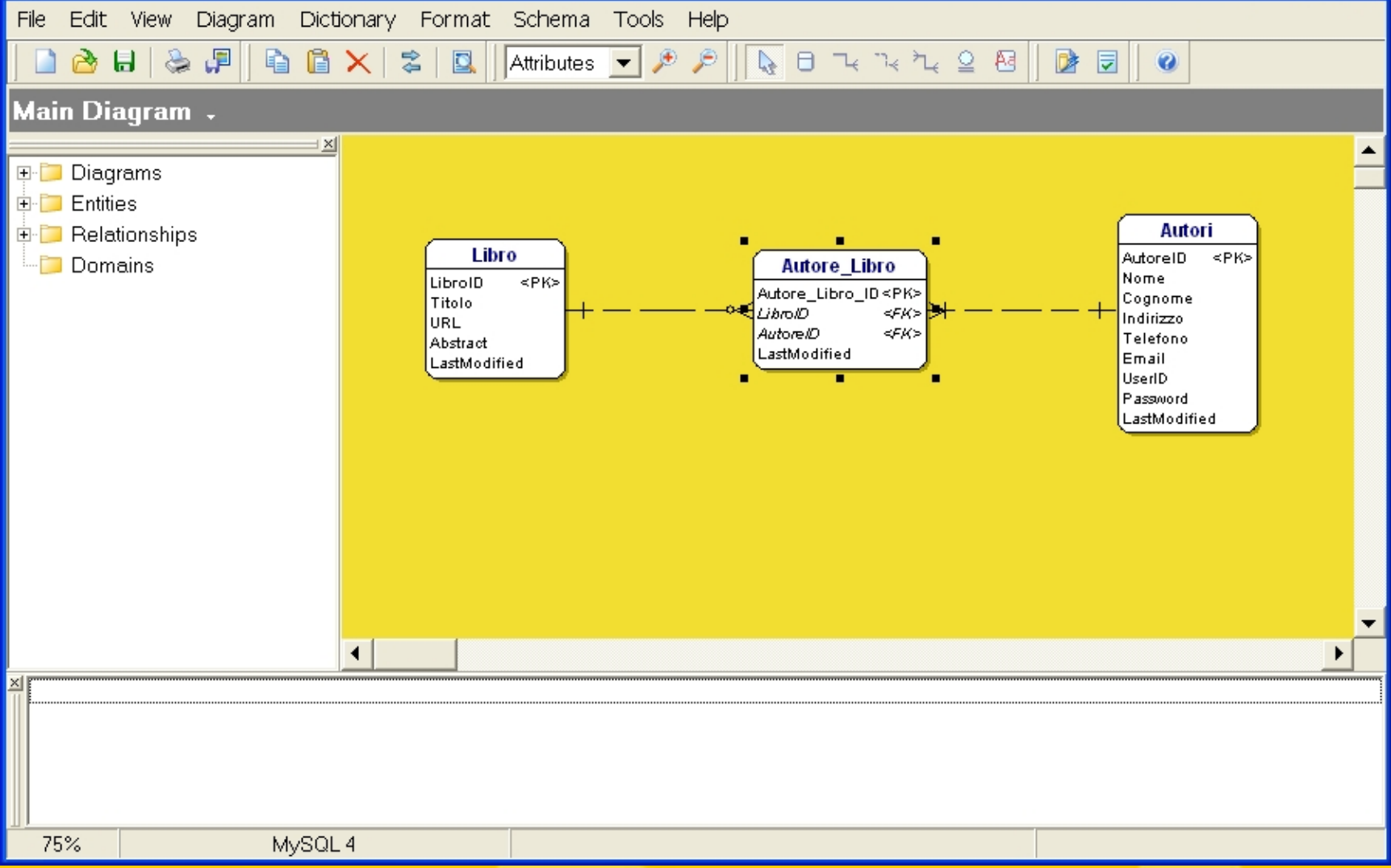

#### Creazione della base di dati da script

- Scrivere tutti i comandi SQL per la creazione delle tabelle e per l'inserimento dei dati dal prompt del client è un procedimento lungo e soggetto a numerosi errori -> si ricorre spesso a script.
- Per poter utilizzare un file di script file\_script.sql, si esegue il comando

#### **source file\_script.sql**

#### File di script creaDB.sql

**CREATE DATABASE esempio;**

**USE esempio;**

**. . .**

**CREATE TABLE Libro ( LibroID INTEGER UNSIGNED NOT NULL AUTO\_INCREMENT, Titolo VARCHAR(40) NOT NULL, URL VARCHAR(40), Abstract TEXT, LastModified TIMESTAMP, CONSTRAINT LibroID PRIMARY KEY (LibroID), UNIQUE KEY IDX\_Libro\_1(LibroID) );**

#### File di script creaDB.sql (cont.)

**CREATE TABLE Autori ( AutoreID INTEGER NOT NULL AUTO\_INCREMENT, Nome VARCHAR(40) NOT NULL, Cognome VARCHAR(40) NOT NULL, Indirizzo VARCHAR(40), Telefono VARCHAR(40), Email VARCHAR(40), UserID VARCHAR(40), Password VARCHAR(40), LastModified TIMESTAMP, PRIMARY KEY (AutoreID), UNIQUE KEY IDX\_Autori\_1(AutoreID) );**

**. . .**

**. . .**

#### File di script creaDB.sql (cont.)

**CREATE TABLE Autore\_Libro ( Autore\_Libro\_ID INTEGER NOT NULL AUTO\_INCREMENT, LibroID INTEGER NOT NULL, AutoreID INTEGER NOT NULL, LastModified TIMESTAMP, PRIMARY KEY (Autore\_Libro\_ID), KEY IDX\_Autore\_Libro\_1(LibroID), KEY IDX\_Autore\_Libro\_2(AutoreID)**

**);**

**. . .**

**ALTER TABLE Autore\_Libro ADD FOREIGN KEY (LibroID) REFERENCES Libro (LibroID);**

**ALTER TABLE Autore\_Libro ADD FOREIGN KEY (AutoreID) REFERENCES Autori (AutoreID);**

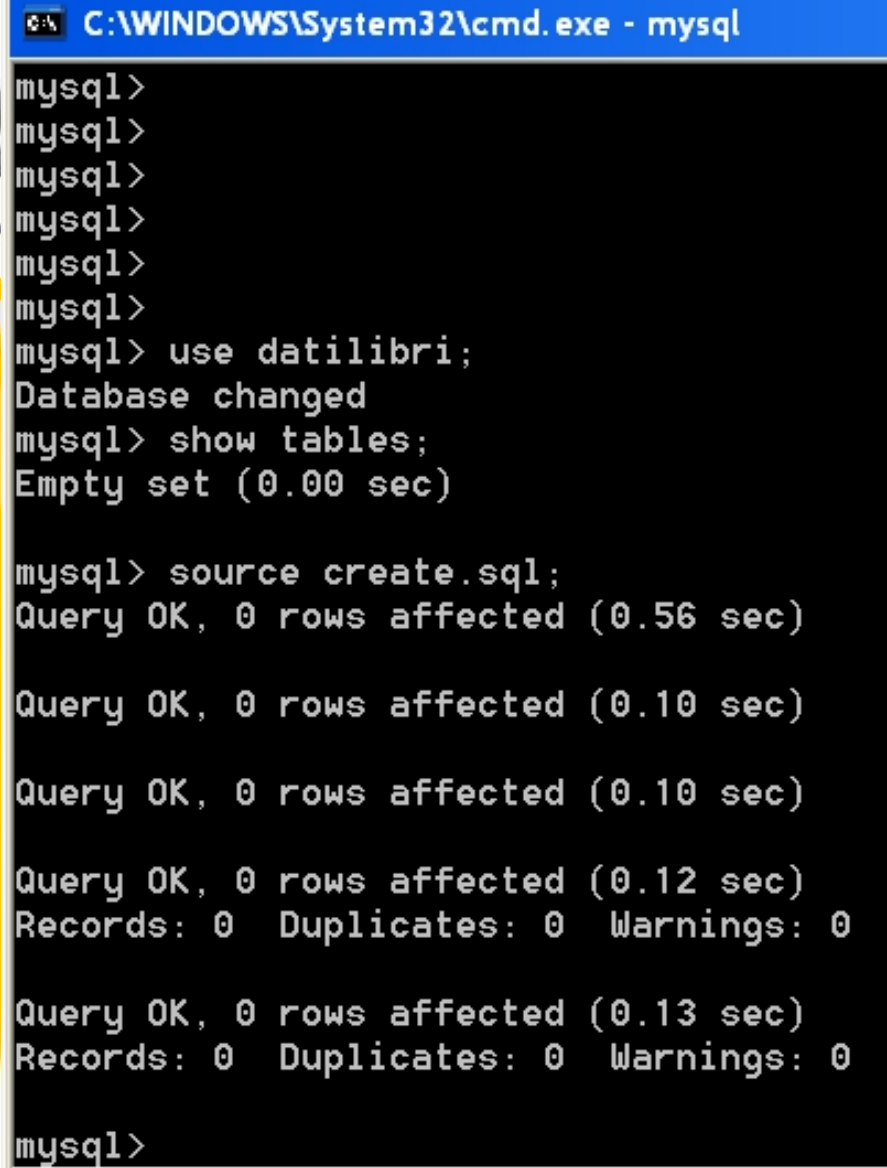

 $\blacktriangledown$ 

 $\overline{L}$   $\overline{C}$   $\overline{X}$ 

 $\blacktriangle$ 

#### Precisazione sui privilegi di accesso

**CREATE DATABASE esempio;**

**grant all privileges on esempio.\* to 'admin'@'localhost' identified by 'admin'; flush privileges;**

**USE esempio;**

Per accedere al db si usano user='admin' e password='admin'

# Inserimento di un record in una tabella

Per inserire un nuovo record in una tabella si usa il comando insert **INSERT INTO nome\_tabella (campo\_1, campo\_2, ..., campo\_n) VALUES ("valore1", "valore2", ... "valoren");**

```
C:\WINDOWS\System32\cmd.exe - mysql
                                                                                          – I⊡I ×I
 -----------+
4 rows in set (0.00 sec)
\ket{\texttt{m} \texttt{u} \texttt{s} \texttt{q} \texttt{l}} use esempio;
Database changed
\left|\mathsf{mysql}\right> show tables;
  Tables_in_esempio |
     . . . . . . . . . . . . . . . .
 autore_libro
  autori
  libro company
3 rows in set (0.00 sec)
mysql> INSERT INTO autori (nome, cognome, indirizzo, telefono) ∪alues ("Paperon"
 "De' Paperoni", "Paperopoli", "313");
Query OK, 1 row affected (0.42 sec)
musal>
mysql> INSERT INTO libro (Titolo, URL, Abstract) values ("Il dollaro", "http://w
|ww.finanze.com", "Sono gli acini del cent a formare il grappolo del dollaro!");
Query OK, 1 row affected (0.41 sec)
|mysql>
```
#### Modifica di record di una tabella

#### Modificare dei dati in una tabella Э

- **UPDATE** tableName
	- **SET** fieldName1 = value1, ..., fieldNameN = valueN **WHERE** criteria
		- **Es: UPDATE** autori

**SET** cognome = 'Jones' **WHERE** cognome = 'Smith' **AND** nome = 'Sue'

#### Rimozione di record da una tabella

Per rimuovere dei dati da una tabella si usa l'istruzione **DELETE**  $\Theta$  DELETE FROM tableName WHERE criteria **DELETE FROM** autori **WHERE** cognome =

'Jones' **AND** nome = 'Sue'

#### Consultazione di una tabella

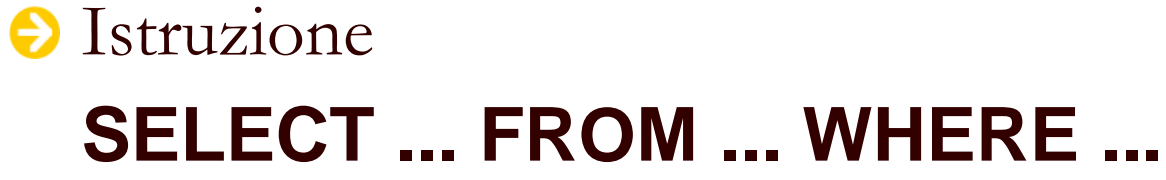

#### **Es:**

**SELECT campo1, campo2 FROM nome\_tabella WHERE campo3=valore\_x;**

```
C:\WINDOWS\Svstem32\cmd.exe - mvsql
                                                               _ |#| X|
mysql>
mysql>
|mysql\ranglemysql>
musql>
|mysq1\ranglemysql>
mysql>
musal>
mysql>
mysql>
mysql>
mysql>
|mysql>
musql>
mysql>
mysql>
mysql>
mysql select * from autore libro:
Empty set (0.00 sec)
\vertmysql> insert into autore_libro (autoreID, libroID) values ("1","1");
Query OK, 1 row affected (0.00 sec)
|mysql> select \times from autore_libro;
                Autore_Libro_ID | LibroID | AutoreID | LastModified
                 2 | 1 | 1 | 20040516213126 |
      1 row in set (0.00 sec)
mysql> __
```
#### Fusione dei dati di più tabelle (join)

Per combinare i dati di più tabelle

– **SELECT** fieldName1, fieldName2, … **FROM** table1, table2 **WHERE** table1.fieldName = table2.fieldName

– **SELECT** Nome, Cognome, LibroID **FROM** autori, autore\_libro **WHERE** autori.autoreID = autore\_libro.autoreID **ORDER BY** Cognome, Nome

```
C:\WINDOWS\System32\cmd.exe - mysql
                                       | - | \theta | \timesmysq1> select * from libro;
1 | Il dollaro | | http://www.finanze.com | Sono gli acini del
cent a formare il grappolo del dollaro! | 20040516211235 |
    2 | Dizionario di italiano | www.dizionario.it | NULL
                     | 20040516224756 |
    | 20040516224850 |
 3 rows in set (0.00 sec)
musql>
mysql>
mysgl> select Nome, Cognome, Titolo
  -> from autori, libro, autore libro
  -> where autori.autoreID=autore_libro.autoreID AND libro.libroID=autore_libr
o.libroID:
Nome | Cognome | Titolo
  Paperon | De' Paperoni | Il dollaro
archimede | pitagorico | Elementi di geometria
Dante | Alighieri | Dizionario di italiano |
              3 rows in set (0.01 sec)
|mysql>
```
### Ordinamento dei risultati di una query

#### **O** Clausola **ORDER BY** opzionale

- **SELECT** fieldName1, fieldName2, … **FROM** tableName **ORDER BY** field **ASC**
- **SELECT** fieldName1, fieldName2, … **FROM** tableName **ORDER BY** field **DESC**
- L'ordinamento può anche essere richiesto su più campi
	- **ORDER BY** field1 sortingOrder, field2 sortingOrder, …

#### Utilizzare MySQL da servlet/JSP

Creare una connessione ad un database Interrogare/modificare il database Mostrare il risultato di un'interrogazione

…. iniziamo con degli esempi pratici che utilizzeremo per comprendere i dettagli teorici…

#### Utilizzare MySQL da servlet/JSP

- Si utilizzano delle API (driver) che forniscono i metodi per l'apertura di una connessione con il database, il recupero e l'aggiornamento dei dati
- Uno dei driver maggiormente consigliati per prestazioni e affidabilità è il
	- **MySQL Connector/J**

Il file **mysql-connector-java-8.0.11-bin.jar** va incluso in una delle directory del **CLASSPATH** (esempio **/context-root/WEB-INF/lib**, oppure in **<CATALINA\_HOME>/common/lib**)

# Esercizio: servlet che visualizza i dati del database **"esempio"** (1/4)

**import java.io.\*; import java.util.\*; import javax.servlet.\*; import javax.servlet.http.\*; import java.sql.\*; public class MySQLServlet extends javax.servlet.http.HttpServlet { public void doGet(HttpServletRequest request, HttpServletResponse response) throws IOException, ServletException { response.setContentType("text/html"); PrintWriter out=response.getWriter(); out.println("<html><head><title> Test di MySQL </title></head><body>"); out.println("<H1> Questa pagina è prodotta da <br>"+ "una servlet che esegue una query al DB "</H1><br>"); out.println("<table border=\"1\" cellpadding=\"5\"" + " cellspacing=\"0\" width=\"400\">");**

**. . .**

# Esercizio: servlet che visualizza i dati del database **"esempio"** (2/4)

**String connectionURL="jdbc:mysql://localhost:3306/esempio"; Connection connection = null; Statement statement=null; ResultSet resultSet=null; try { //caricamento dinamico della classe e**

```
//registrazione del driver presso il driver manager
Class.forName( "com.mysql.jdbc.Driver"); 
  // connect to database
connection = DriverManager.getConnection(connectionURL);
  // create Statement to query database
statement = connection.createStatement();
```

```
// query database
String query_autori_libri;
query_autori_libri="SELECT Nome, Cognome, Titolo ";
query_autori_libri+="from autori, libro, autore_libro ";
query_autori_libri+="where autori.autoreID=autore_libro.autoreID ";
query_autori_libri+="AND libro.libroID=autore_libro.libroID;";
resultSet = 
 statement.executeQuery(query_autori_libri);
```
# Esercizio: servlet che visualizza i dati del database **"esempio"** (3/4)

```
// process query results
StringBuffer results = new StringBuffer();
ResultSetMetaData metaData = resultSet.getMetaData();
results.append("<tr>");
for ( int i = 1; i <= 3; i++ ) {
  results.append( "<td><b>" + metaData.getColumnName( i )
  + "</b></td>" );
 }
results.append( "</tr>" ); 
while ( resultSet.next() ) {
   results.append("<tr>");
   for ( int i = 1; i <= 3; i++ ) {
     results.append("<td>"+ resultSet.getObject( i ) 
     + "</td>" );
     }
    results.append( "</tr>" );
   }
out.println(results.toString());
} //fine del try
```
# Esercizio: servlet che visualizza i dati del database **"esempio"** (4/4)

```
// detect problems interacting with the database
   catch ( SQLException e ) {
     System.err.println("SQL Problem: "+e.getMessage());
     System.err.println("SQL State: "+e.getSQLState()); 
     System.err.println("Error: "+e.getErrorCode()); 
     System.exit( 1 );
   }
```

```
// detect problems loading database driver
catch ( ClassNotFoundException e ) {
 System.err.println("Non trovo il driver"+ e.getMessage());
}
```

```
finally { //eseguita sempre a meno che non venga chiamato exit()
   try {
      if (connection!=null) connection.close();
    }
   catch (SQLException e) {
      System.err.println(e.getMessage());
    }
}
out.println("</table></body></html>");
```
**}**

**}**

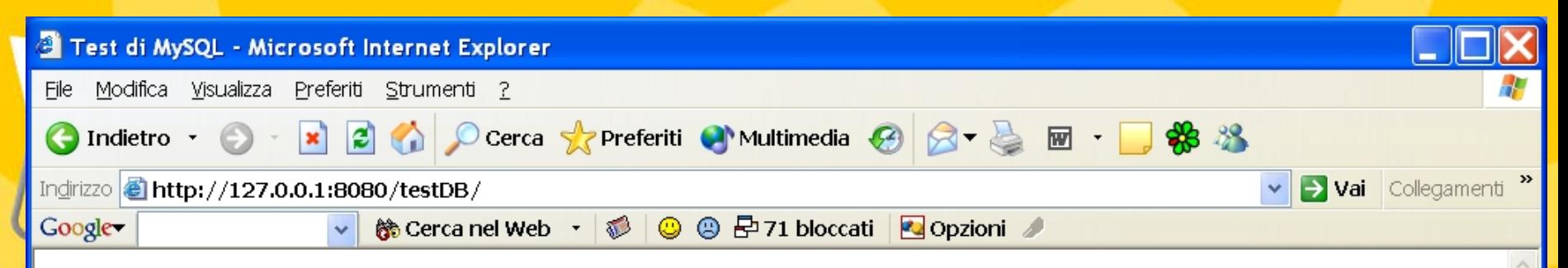

#### Questa pagina è prodotta da una servlet che esegue una query al DB

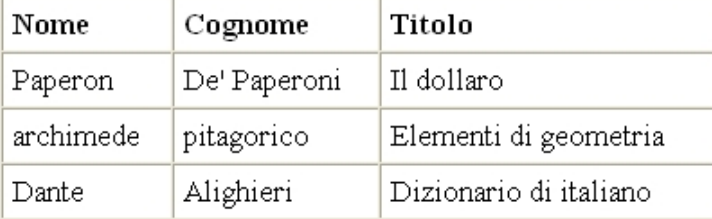

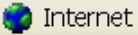

#### Esercizio: sondaggio online

In una base di dati si vogliono rappresentare 4 categorie di animali. All'utente dell'applicazione viene sottoposto un form in cui selezionare il proprio animale preferito. Al termine della votazione viene visualizzata una pagina con le percentuali di voti riscosse da ciascun animale.

# Creazione della base di dati: animalsurvey.sql

**CREATE DATABASE animalsurvey;**

**USE animalsurvey; create table surveyresults (**

> **id int NOT NULL , surveyoption varchar (20) NOT NULL , votes int NOT NULL , constraint surveyresults\_id primary key (id)**

**);**

**insert into surveyresults (id,surveyoption,votes) values (1, 'Dog', 0); insert into surveyresults (id,surveyoption,votes) values (2, 'Cat', 0); insert into surveyresults (id,surveyoption,votes) values (3, 'Bird', 0); insert into surveyresults (id,surveyoption,votes) values (4, 'Snake', 0); insert into surveyresults (id,surveyoption,votes) values (5, 'None', 0);**
```
es C:\WINDOWS\System32\cmd.exe - mysql
                                                                               -1×
 Database
  datilibri
  esempio
  mysql
  test
4 rows in set (0.01 sec)
|mysql\rangle source animalsurvey.sql;
Query OK, 1 row affected (0.44 sec)
Query OK, 0 rows affected (0.17 sec)
Query OK, 1 row affected (0.01 sec)
Query OK, 1 row affected (0.01 sec)
Query OK, 1 row affected (0.00 sec)
Query OK, 1 row affected (0.00 sec)
Query OK, 1 row affected (0.00 sec)
mysql>
```
# Form di realizzazione del sondaggio: survey.html

```
<html><head><title>Survey</title></head>
<body>
<form method = "post" action = "/testDB/Survey">
 <p>What is your favorite pet?</p>
 <p>
   <input type = "radio" name = "animal" 
     value = "1" />Dog<br />
   <input type = "radio" name = "animal" 
     value = "2" />Cat<br />
   <input type = "radio" name = "animal" 
     value = "3" />Bird<br />
   <input type = "radio" name = "animal" 
     value = "4" />Snake<br />
   <input type = "radio" name = "animal" 
     value = "5" checked = "checked" />None
 </p>
 <p><input type = "submit" value = "Submit" /></p>
</form>
</body> </html>
```
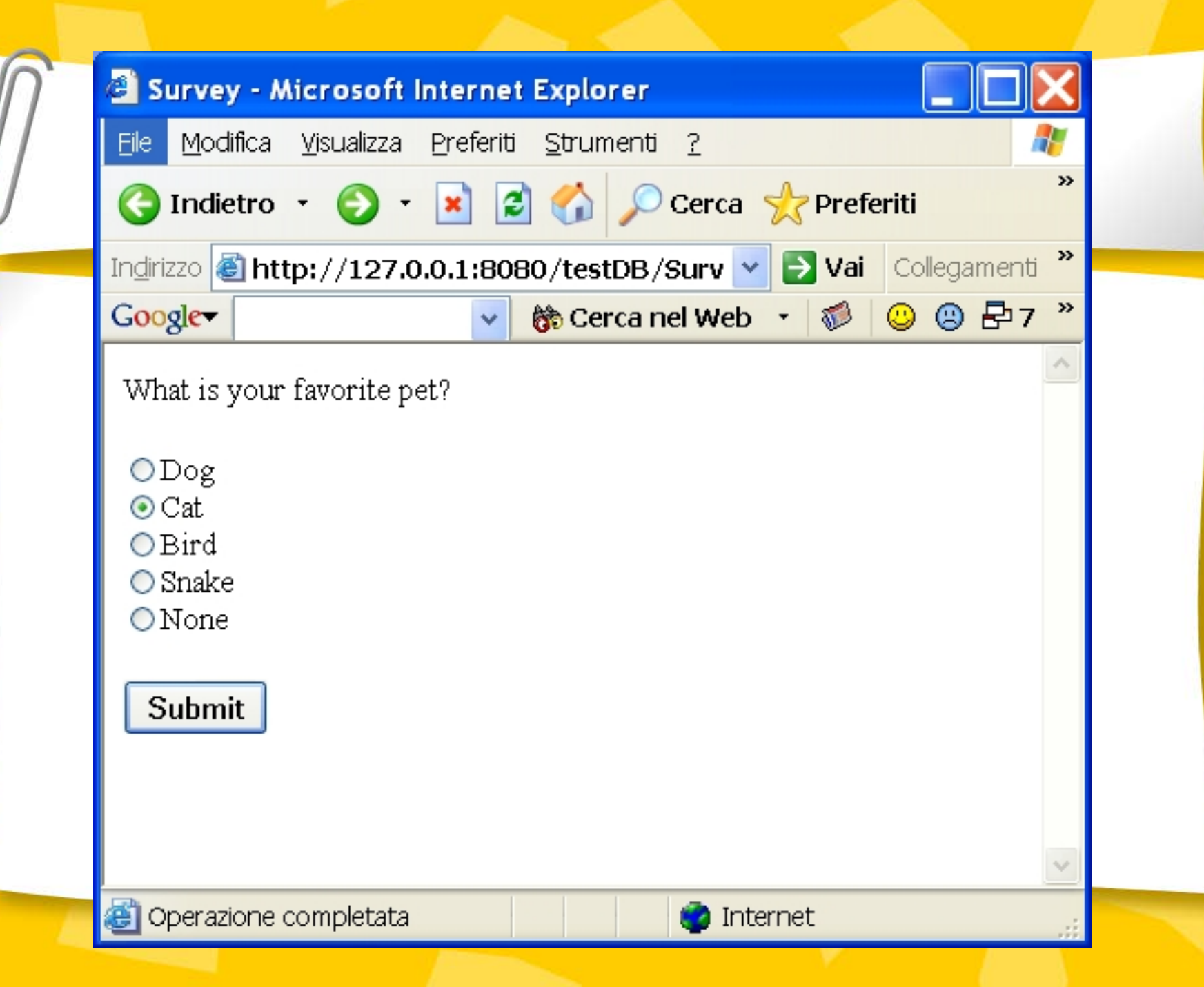

#### Realizzazione di una query attraverso l'interfaccia **PreparedStatement**

#### Interfaccia **PreparedStatement**s

- Più flessibile
- Più efficiente
- Definire una query con un'oggetto che implementa l'interfaccia **PreparedStatement**

– PreparedStatement stringa\_da\_configurare = connection.prepareStatement( "SELECT field1, field2, field3" + "FROM tableA, tableB" + "WHERE tableA.field\_ $X =$  tableB.field\_ $Y$ " + "AND fieldJ = **?** AND fieldK = **?**" );

#### Realizzazione di una query attraverso l'interfaccia **PreparedStatement**(cont.)

#### Configurare i parametri in **PreparedStatement**

- stringa\_da\_configurare.setString( 1, "Rossi" );
- stringa\_da\_configurare.setString( 2, "Paolo" );
- **PreparedStatement** con i parametri configurati
	- **SELECT** field1, field2, field3 **FROM** tableA, tableB **WHERE** tableA.field\_X = tableB.field\_Y **AND** fieldJ = 'Rossi' **AND** fieldK = 'Paolo'

# Servlet che gestisce la base di dati del sondaggio: SurveyServlet.java (1/5)

```
import java.io.*;
import java.text.*;
import java.sql.*;
import javax.servlet.*;
import javax.servlet.http.*;
```

```
public class SurveyServlet extends HttpServlet {
 private Connection connection;
 private PreparedStatement updateVotes, totalVotes, results;
```

```
// set up database connection and prepare SQL statements
public void init( ServletConfig config ) 
 throws ServletException
```

```
{
 // attempt database connection and create PreparedStatements
 try {
   Class.forName("com.mysql.jdbc.Driver");
   connection = DriverManager.getConnection(
     "jdbc:mysql://localhost:3306/animalsurvey" );
  // PreparedStatement to add one to vote total for a 
  // specific animal 
   updateVotes =
    connection.prepareStatement(
      "UPDATE surveyresults SET votes = votes + 1 " +
      "WHERE id = ?");
```
# Servlet che gestisce la base di dati del sondaggio: SurveyServlet.java (2/5)

```
// PreparedStatement to sum the votes
     totalVotes =
       connection.prepareStatement(
         "SELECT sum( votes ) FROM surveyresults"
       );
     // PreparedStatement to obtain surveyoption table's data
```

```
results =
   connection.prepareStatement(
     "SELECT surveyoption, votes, id " +
     "FROM surveyresults ORDER BY id"
   );
}
```

```
// for any exception throw an UnavailableException to 
// indicate that the servlet is not currently available
catch ( Exception exception ) {
 exception.printStackTrace();
 throw new UnavailableException( exception.getMessage() );
}
```
**} // end of init method**

## Servlet che gestisce la base di dati del sondaggio: SurveyServlet.java (3/5)

```
// process survey response
  protected void doPost( HttpServletRequest request,
   HttpServletResponse response )
     throws ServletException, IOException
```

```
// set up response to client
response.setContentType( "text/html" ); 
PrintWriter out = response.getWriter();
DecimalFormat twoDigits = new DecimalFormat( "0.00" );
```

```
// start XHTML document
```

```
out.println( 
  "<html><head>" );
```
**{**

```
// read current survey response
int value = 
  Integer.parseInt( request.getParameter( "animal" ) );
```
# Servlet che gestisce la base di dati del sondaggio: SurveyServlet.java (4/5)

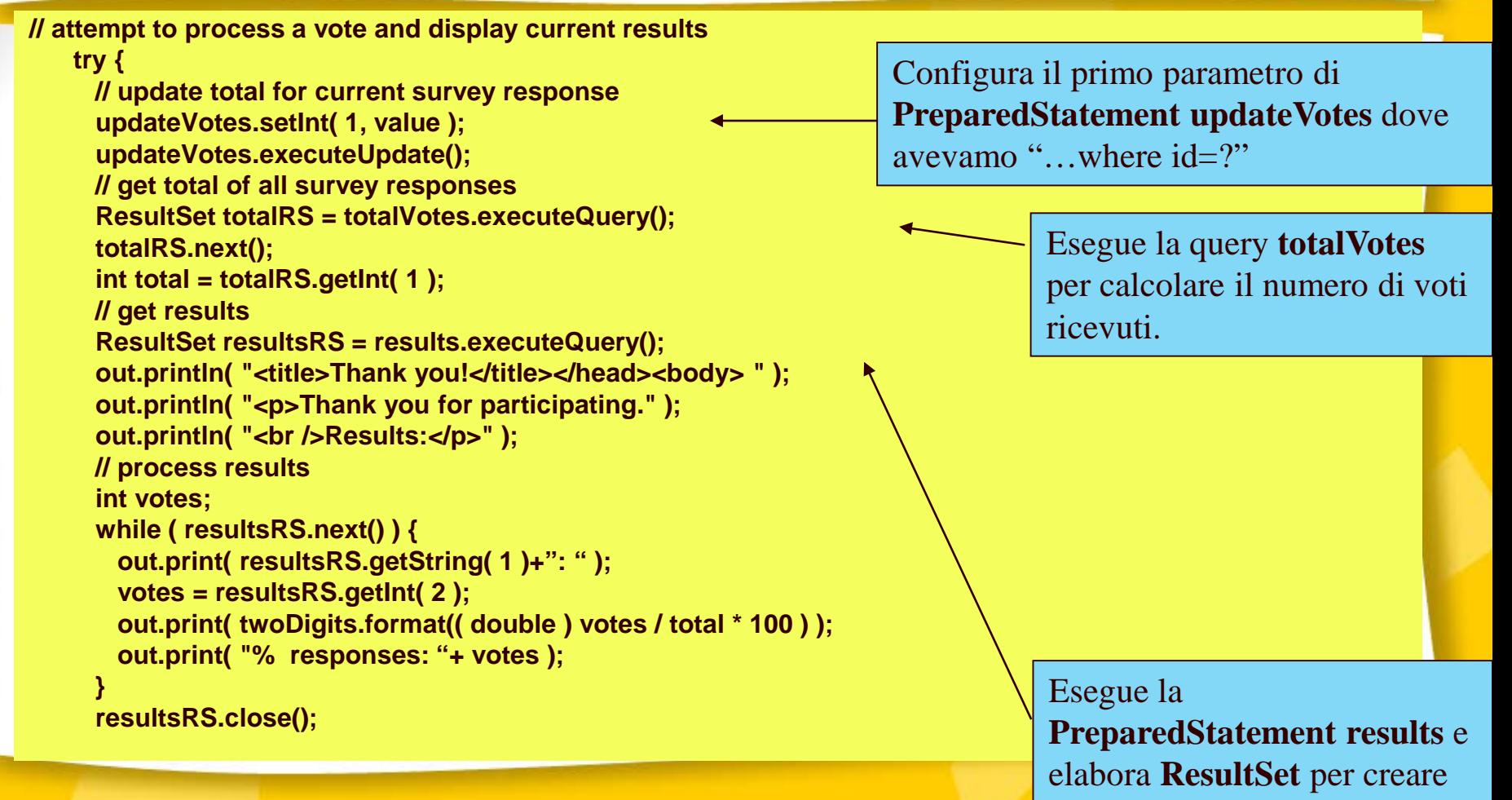

il risultato del sondaggio.

# Servlet che gestisce la base di dati del sondaggio: SurveyServlet.java (5/5)

```
out.print( "Total responses: " + total + "</body></html>");
  out.close();
   }
   // if database exception occurs, return error page
   catch ( SQLException sqlException ) {
    sqlException.printStackTrace();
    out.println( "<title>Error</title></head>"" );
    out.println( "<br/>body><p>Database error occurred. " );
    out.println( "Try again later.</p></body></html>" );
    out.close();
   }
 } // end of doPost method
 // close SQL statements and database when servlet terminates
 public void destroy()
 {
  // attempt to close statements and database connection
   try {
    updateVotes.close();
    totalVotes.close();
    results.close();
    connection.close();
   }
  // handle database exceptions by returning error to client
   catch( SQLException sqlException ) {sqlException.printStackTrace();}
 } // end of destroy method
}
                                                                                 Il metodo destroy elimina 
                                                                                 ciascuna 
                                                                                 PreparedStatement e 
                                                                                 chiude tutte le 
                                                                                 connessioni.
```
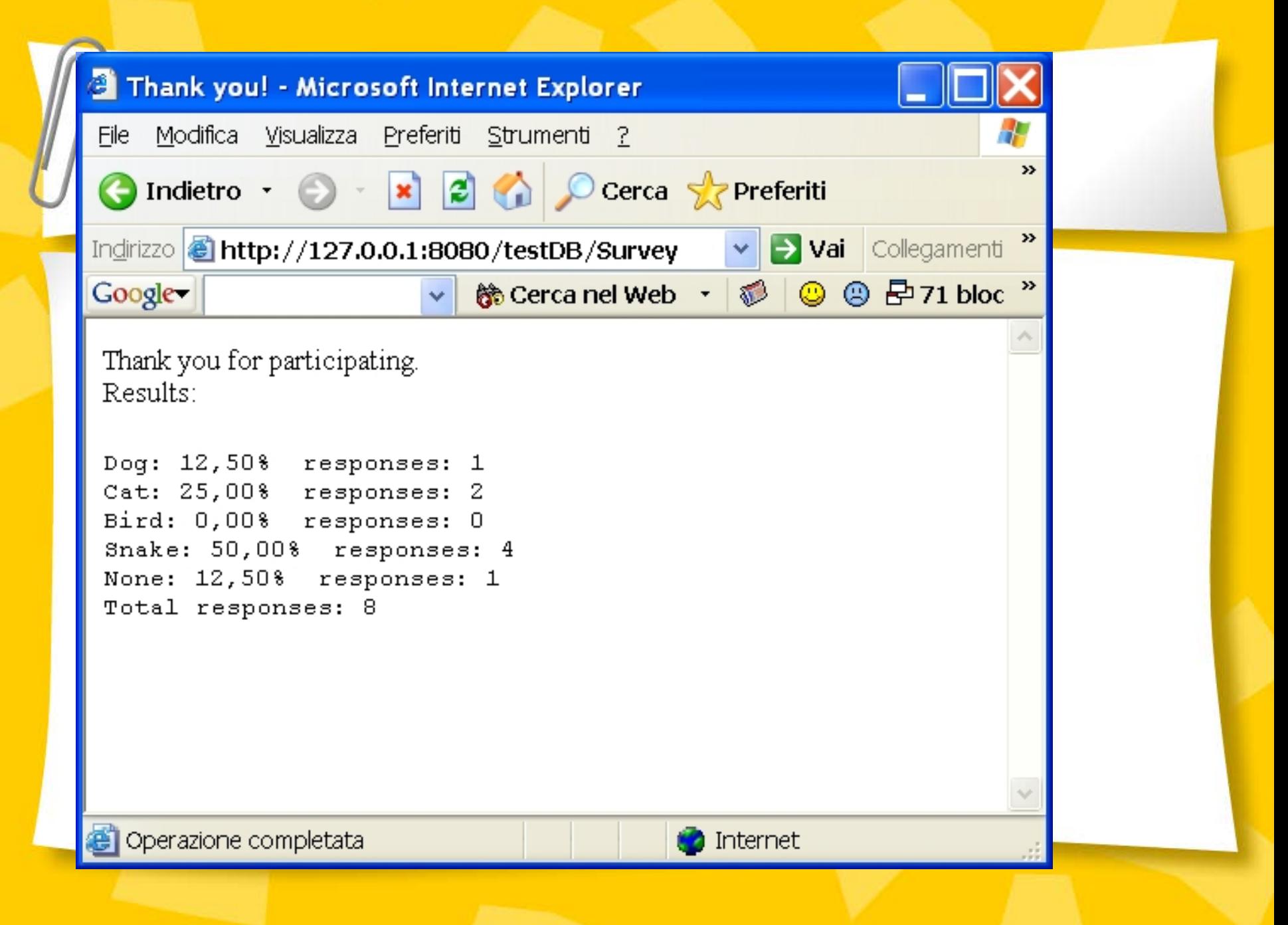

## JDBC (Java Database Connectivity)

- JDBC è costituito da una libreria per l'accesso a basi di dati di tipo relazionale
	- Le API JDBC standardizzano
		- Le modalità di connessione con una base dati
		- Modalità di interrogazione della base dati
		- Modalità di creazione di query parametrizzate
		- Le strutture dati con cui il risultato di una query può essere trattato
			- Come determinare il numero di colonne di una tabella
			- Utilizzo di metadati, etc.
	- Le API JDBC non standarizzano la sintassi SQL
	- Le classi che costituiscono il supporto JDBC si trovano nel package java.sql

### Driver JDBC

JDBC consiste di: – API JDBC API, puramente basate su JAVA – Un manager di driver JDBC, che comunica con i driver specifici dell'applicativo in uso per realizzare il DB.

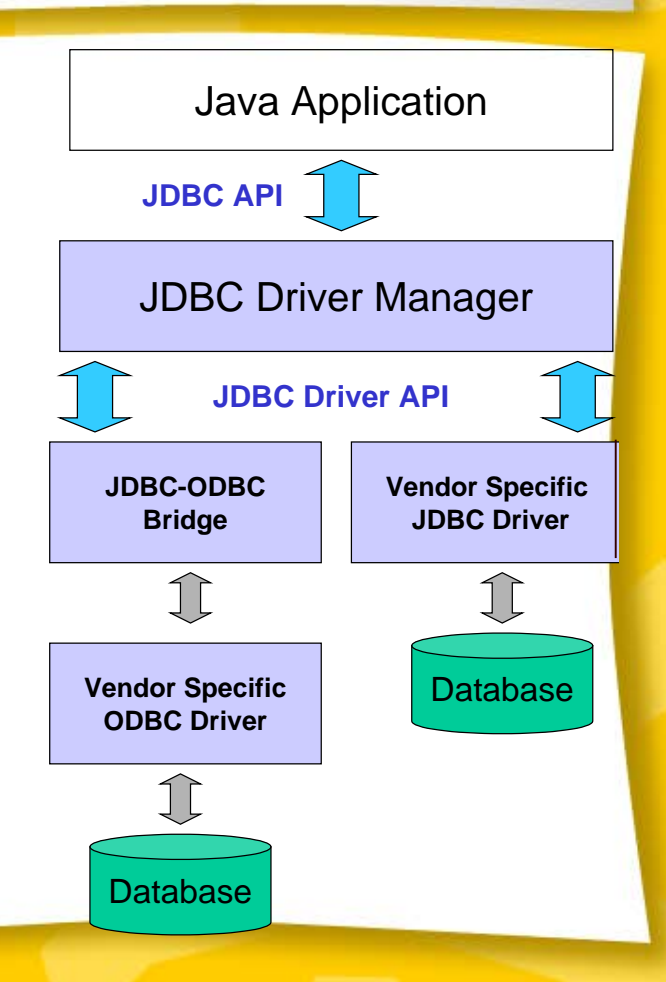

### Driver JDBC

- L'applicazione inoltra all'API JDBC le chiamate per l'apertura di una connessione con il database, recupera e aggiorna i dati, esegue i comandi previsti e chiude la connessione.
- I driver del database si connettono ad un database specifico oppure ad un protocollo intermedio (come ODBC o altro middleware)

## Driver JDBC

- I database riconoscono il linguaggio SQL in modi diversi.
- I database forniscono protocolli diversi per la connessione al loro motore.
- Compete al driver provvedere a tutti i problemi di conversione tra i comandi JDBC e il motore del database.

n.b.: Le API JDBC e il driver manager fanno parte del JDK, mentre i driver sono reperibili presso il fornitore della base di dati

# Sette passi per connettersi ad una base di dati sfruttando il supporto JDBC

- 1. Caricare il driver
- 2. Definire l'URL per la connessione con la base dati
- 3. Instaurare la connessione
- 4. Creare un oggetto Statement che rappresenta la query da inoltrare
- 5. Eseguire la query
- 6. Elaborare il risultato
- 7. Chiudere la connessione

#### 1. Caricare il driver

**try {**

**Class.forName("com.mysql.jdbc.Driver");**

*//oppure*

**}**

**Class.forName("sun.jdbc.odbc.JdbcOdbcDriver");**

**} catch { ClassNotFoundException cnfe) { System.out.println("Error loading driver: " cnfe);**

**=** *caricamento dinamico della classe e registrazione del driver presso il driver manager*

#### Note sul caricamento del driver

- Il caricamento della classe del driver avviene in modo dinamico, a tempo di esecuzione.
- Il codice che inizializza la classe del driver provvede a registrare il driver presso il driver manager
- Il driver può essere caricato anche nel seguente modo:  $\bullet$ **DriverManager.registerDriver("classe.del.driver");**
- Cambiando il driver è possibile usare un db completamente diverso senza modificare il codice

2. Definire il percorso (URL) della connessione

**String host = "dbhost.yourcompany.com"; String dbName = "someName"; int port = 1234; String accessURL = "jdbc:mySQL:" + host + ":" + port + ":" + dbName;**

3. Instaurare una connessione **String username = "Paperone"; String password = "numero1"; Connection connection = DriverManager.getConnection(accessURL, username, password);**

#### Informazioni sulla base di dati

Una volta instaurata la connessione è possibile richiedere informazioni generiche sulla base dati: **DatabaseMetaData dbMetaData = connection.getMetaData(); String productName = dbMetaData.getDatabaseProductName(); String productVersion = dbMetaData.getDatabaseProductVersion(); System.out.println("Database: " + productName); System.out.println("Version: " + productVersion);**

4. Creare un oggetto Statement che rappresenta la query da inoltrare

**Statement statement =**

**connection.createStatement();**

5. Eseguire una query

**Statement statement = connection.createStatement(); String query = "SELECT col1, col2, col3 FROM sometable"; ResultSet resultSet = statement.executeQuery(query);**

- Notare che executeQuery() restituisce un ResultSet e non altera la base di dati
- Per modificare la base dati, usare l'istruzione **executeUpdate**, fornendo comandi SQL come **UPDATE**, **INSERT**, o **DELETE**. Viene restituito un intero corrispondente al numero di righe modificate
- Usare **setQueryTimeout** per specificare il massimo intervallo di tempo che si è disposti ad aspettare prima per ottenere la risposta

- 6. Elaborazione della risposta **while(resultSet.next()) { System.out.println(resultSet.getString(1) + " " + resultSet.getString(2) + " " + resultSet.getString(3));**
	- La prima colonna ha indice 1, non 0

**}**

– **ResultSet** fornisce numerosi metodi **get***Xxx* con argomento un indice di colonna *o il nome della colonna*

- 7. Chiudere la connessione **connection.close();**
	- Dal momento che le operazioni di apertura di una connessione sono molto costose, posporre questa operazione se sono necessarie ulteriori interazioni con la base dati

## Utilizzo di MetaData

#### Dati che riguardano l'applicazione

- **connection.getMetaData().getDatabaseProductName()**
- **connection.getMetaData().getDatabaseProductVersion()**
- Dati che riguardano le tabelle della base dati
	- **resultSet.getMetaData().getColumnCount()**
		- Se usate il risultato per elencare gli elementi di un record, ricordate che l'indice deve partire da 1 e non da 0
	- **resultSet.getMetaData().getColumnName(indice\_colonna)**

## Utilizzo di **Statement**

- Attraverso l'oggetto **Statement**, si possono inviare comandi SQL al database.
- Esistono alcuni tipi di statement:
	- **Statement**
		- Per eseguire un comando SQL semplice
	- **PreparedStatement**
		- Per eseguire un comando SQL precompilato e parametrizzato

#### Metodi di **Statement**

#### **executeQuery**

- Esegue la query e fornisce il risultato in una tabella (ResultSet)
- La tabella del risultato può essere vuota ma mai **null ResultSet results =**

**statement.executeQuery("SELECT a, b FROM table");**

#### **executeUpdate**

– Usato per eseguire modifiche attraverso i comandi SQL **INSERT, UPDATE,** e **DELETE**

– Il risultato è il numero di righe che sono state modificate

– Supporta anche comandi Data Definition Language (DDL) come **CREATE TABLE, DROP TABLE** e **ALTER TABLE**

**int rows =** 

**statement.executeUpdate("DELETE FROM EMPLOYEES" + "WHERE STATUS=0");**

## Metodi di **Statement**

#### **getMaxRows/setMaxRows**

- Determina il massimo numero di righe che possono essere contenute in un **ResultSet**
- A meno che non venga esplicitamente dichiarato, il numero di righe della risposta è illimitato (return value: 0)

#### **getQueryTimeout/setQueryTimeout**

– Specifica il periodo di tempo che il driver attenderà per ottenere una risposta prima di lanciare una eccezione **SQLException**

## PreparedStatements

#### Idea

- Se dovete eseguire comandi simili ripetutamente, potete farlo efficientemente usando una statement precompilata e parametrizzata
- Si crea una statement in una forma standard che viene compilata prima di essere utilizzata
- Ogni volta che volete utilizzare una statement precompilata, dovete rimpiazzare i parametri marcati con "?" utilizzando i metodi **setXxx**

### PreparedStatements

**PreparedStatement** estende **Statement.** I metodi

- executeQuery()
- executeUpdate()

vengono ereditati ma non prevedono nessun parametro.

#### PreparedStatement, Esempio

**Connection connection = DriverManager.getConnection(url, user, password); PreparedStatement statement = connection.prepareStatement("UPDATE employees "+ "SET salary = ? " + "WHERE id = ?"); int[] newSalaries = getSalaries(); int[] employeeIDs = getIDs(); for(int i=0; i<employeeIDs.length; i++) { statement.setInt(1, newSalaries[i]); statement.setInt(2, employeeIDs[i]); statement.executeUpdate();**

**}**

### Metodi di PreparedStatement

#### **set***Xxx*

– Configura i parametri indicati con (?)

#### **clearParameters**

– Annulla tutti i parametri configurati

#### Realizzazione di una query attraverso l'interfaccia **PreparedStatement**

#### $\Theta$  Interfaccia **PreparedStatements**

- Più flessibile
- Più efficiente
- Definire una query con un oggetto che implementa l'interfaccia **PreparedStatement**

– PreparedStatement authorBooks = connection.prepareStatement( "SELECT cognome, nome, titolo " + "FROM autori, libro, autore\_libro" + "WHERE autori.autoreID = autore\_libro.autoreID " + "AND libro.libroID = autore libro.libroID AND " $+$ "cognome =  $?$  AND nome =  $?$ " );

#### Realizzazione di una query attraverso l'interfaccia **PreparedStatement**(cont.)

- Configurare i parametri in **PreparedStatement**
	- authorBooks.setString( 1, "Rossi" );
	- authorBooks.setString( 2, "Paolo" );
- **PreparedStatement** con i parametri configurati
	- **SELECT** cognome, nome, titolo **FROM** autori, libro, autore\_libro **WHERE** autori.autoreID = autore\_libro.autoreID **AND** libro.libroID = autore\_libro.libroID **AND** cognome = 'Rossi' **AND** nome = 'Paolo'

## Transazioni

- Per impostazione predefinita, dopo l'esecuzione di un comando SQL, il commit dei cambiamenti avviene immediatamente
- Impostando al valore off la configurazione di auto-commit si possono raggruppare due o più statement in una transazione

#### – **connection.setAutoCommit(false)**

- La chiamata di **commit** modifica permanentemente i record registrando i cambiamenti conseguenti alla transazione
- La chiamata di **rollback** serve per il ripristino in caso di errori
## Transazioni: esempio

```
Connection connection = 
 DriverManager.getConnection(url, username, passwd);
connection.setAutoCommit(false);
try {
 statement.executeUpdate(...);
 statement.executeUpdate(...);
 connection.commit();
} catch (Exception e) {
 try {
  connection.rollback();
 } catch (SQLException sqle) { // report problem
 }
} finally {
 try {
 connection.close();
 } catch (SQLException sqle) { }
}
```
## Metodi di Connection per la gestione delle transazioni

## **● getAutoCommit/setAutoCommit**

- Imposta o legge il valore della modalità auto-commit
- $\Theta$  commit
	- Forza tutti i cambiamenti richiesti dall'ultima chiamata di commit

## $\Theta$  rollback

– Elimina i cambiamenti richiesti a partire dalla precedente chiamata di commit